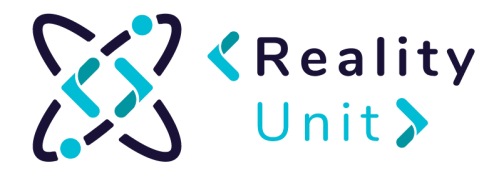

# Instrukcja dotycząca korzystania z VRChat

### Informacje wstępne o VRChat

VRchat jest platformą społecznościową, która przenosi interakcje międzyludzkie do świata wirtualnego (virtual reality - VR). VR to komputerowo-generowana uniwersum, które może w pełni oddawać świat realny, ale może być również wytworem fantazyjnym. W obu sytuacjach świat rzeczywistości wirtualnej jest przestrzenią 3D, której człowiek może doświadczać za pomocą okularów 3D.

VRChat jest jednym z tego typu światów - wirtualnym bytem, który pozwala na interakcje między użytkownikami za pomocą avatarów 3D. Avatary to modele 3D, które oddają ludzkie sylwetki (mniej lub bardziej dokładnie). VRChat daje możliwość korzystania ze świata wirtualnego na dwa sposoby: poprzez okulary 3D oraz za pomocą komputera. Pierwsza opcja z goglami zapewnia pełną imersją, pełne wejście do świata wirtualnego, gdzie użytkownik jest w pełni "zanurzony" w to uniwersum. Słowem, dzięki założeniu okularów VR, jego pole widzenia jest ukierunkowane tylko na świat wirtualny. Drugi sposób, poprzez komputer oraz klawiaturę czy myszkę, jest mniej immersyjny. Człowiek z poziomu świata fizycznego "przegląda" jedynie świat wirtualny. VRChat jest narzędziem darmowym, który każdy może pobrać na swój komputer. Twórcy VRChat informują, iż uruchomienie programu nie powinno zająć więcej niż 10 minut. Założenie konto nie powinno przekroczyć 3 minut, a instalacja to około 5 minut, zaproszenie

#### znajomego to około minuty.

# Instalacja Platformy Steam

- 1. Przejdź do platformy Steam <https://store.steampowered.com/>
- 2. Wybierz **Zainstaluj Steam**

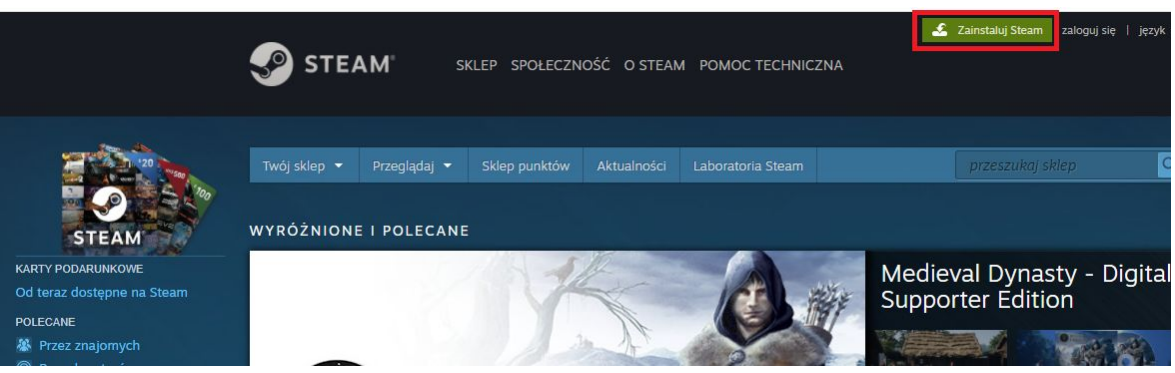

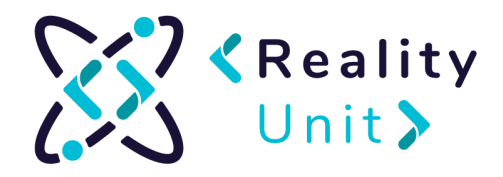

3. Wybierz najodpowiedniejszą dla siebie opcję i kliknij **Zainstaluj Steam**

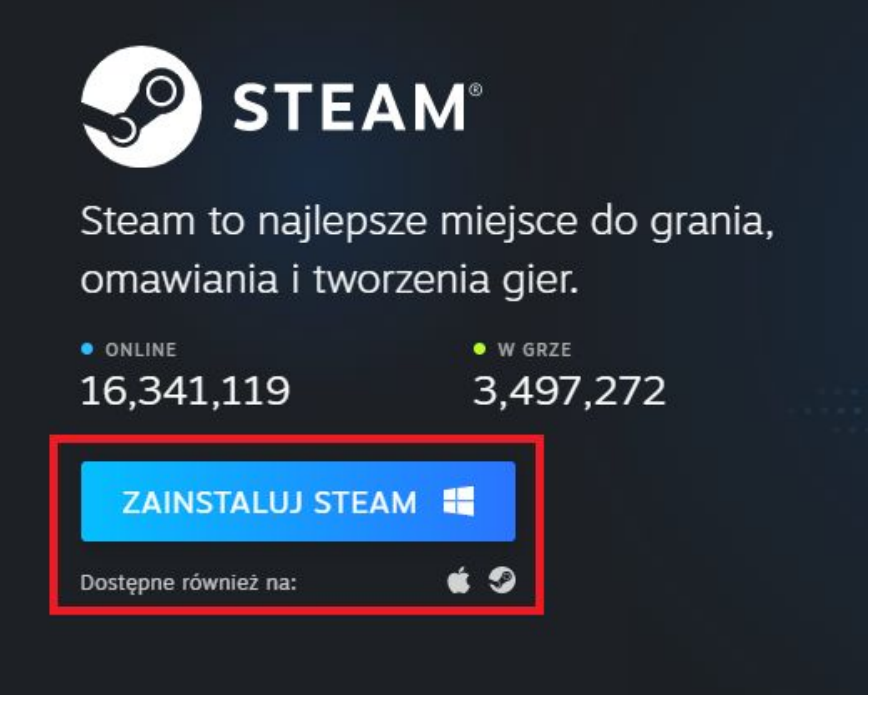

4. Kliknij strzałkę przy pobranym pliku i wybierz **pokaż w folderze** lub znajdź plik w wybranym folderze.

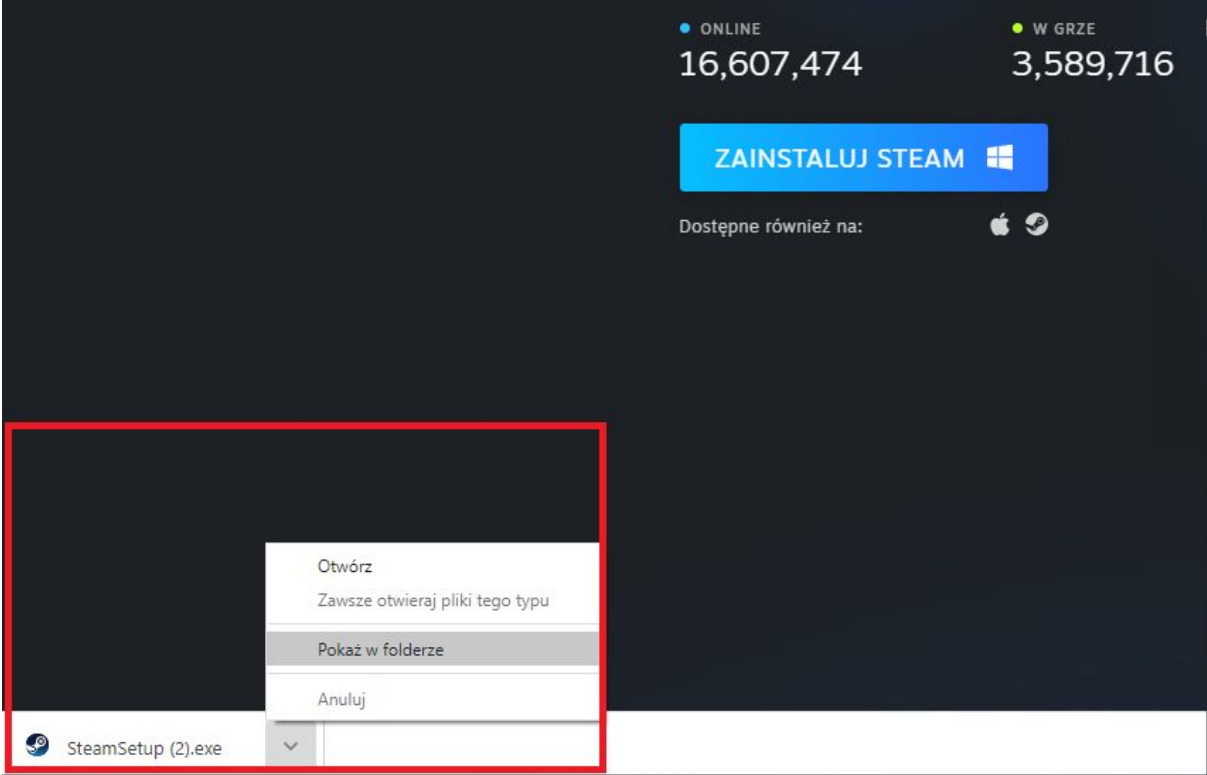

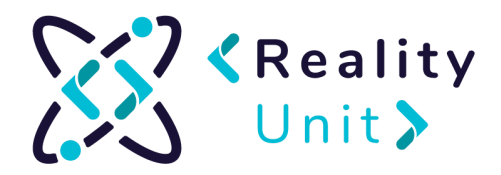

5. Kliknij dwa razy w pobrany plik a następnie zaakceptuj wprowadzenie zmian na komputerze.

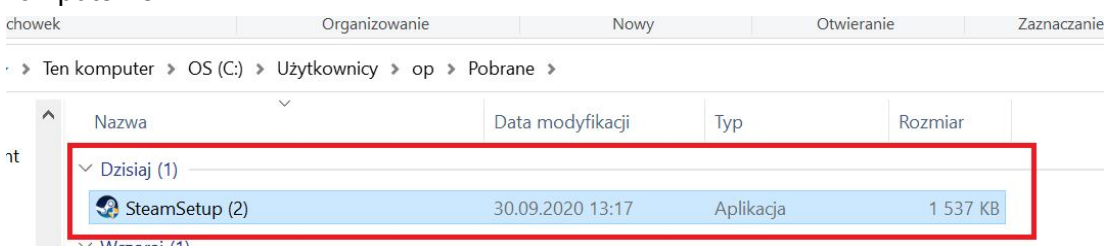

6. Po pojawieniu się okna instalacyjnego kliknij **Dalej.**

 $\overline{a}$ 

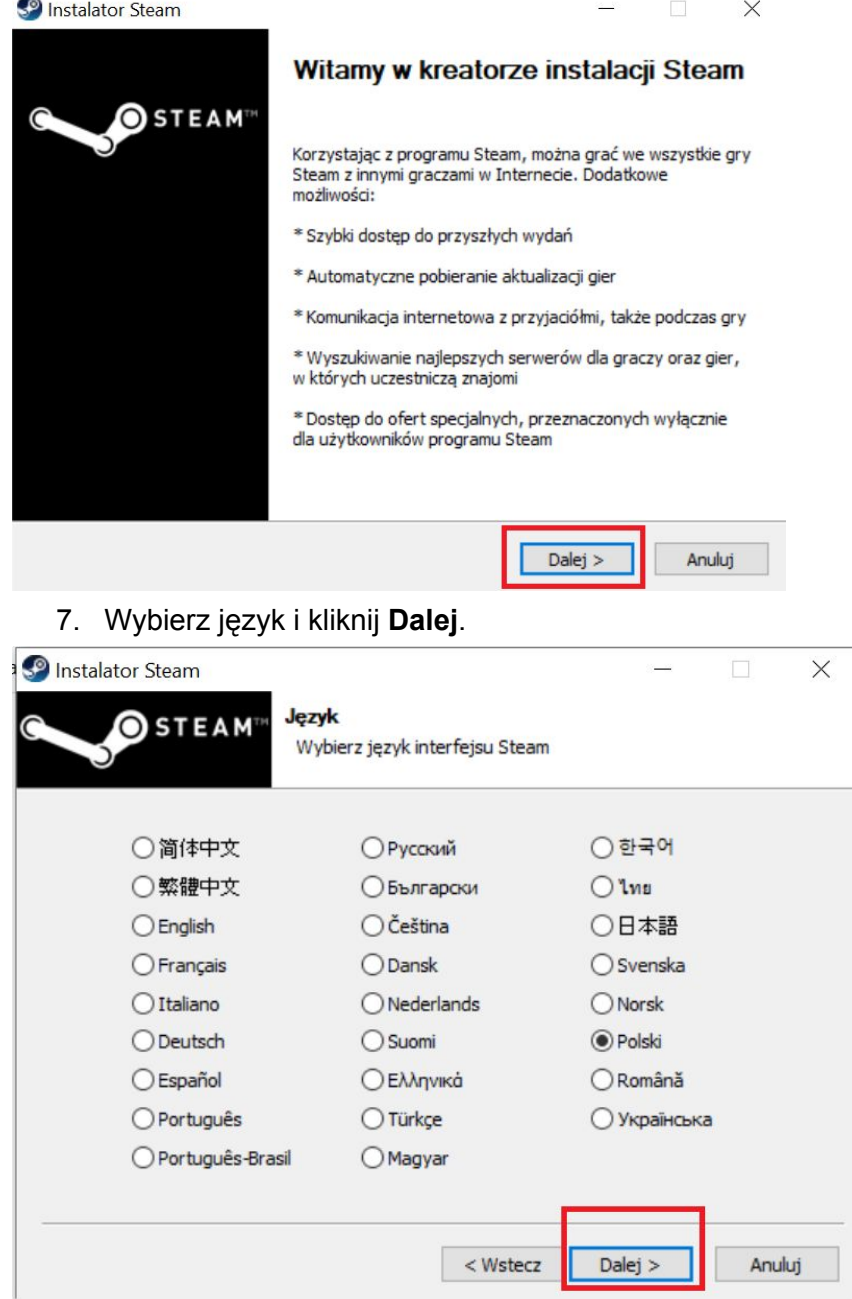

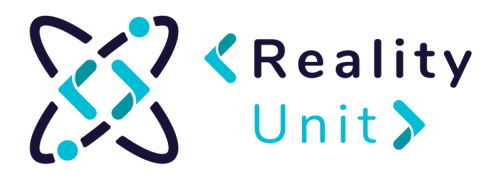

8. Wybierz folder, gdzie chcesz zainstalować platformę Steam klikając **Przeglądaj** (lub zostaw domyślnie) . Następnie wybierz **zainstaluj.**

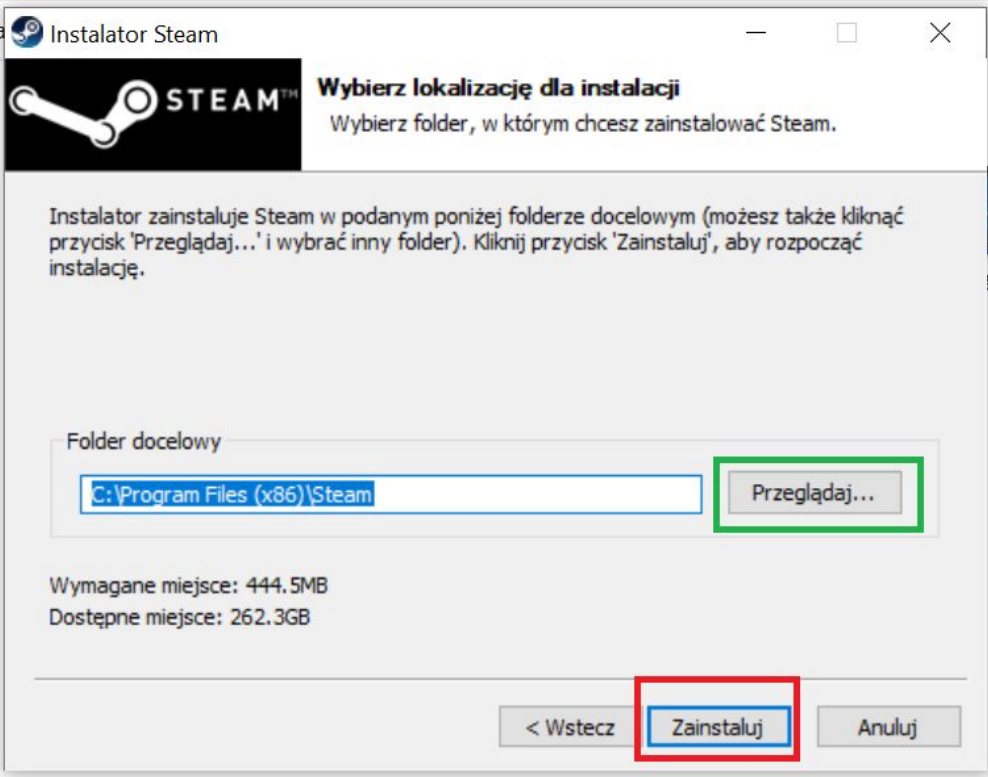

9. Po zakończonej instalacji upewnij się, że masz zaznaczone **Uruchom Steam** i kliknij **Zakończ.** (Aplikacja uruchomi się automatycznie po zamknięciu okna).

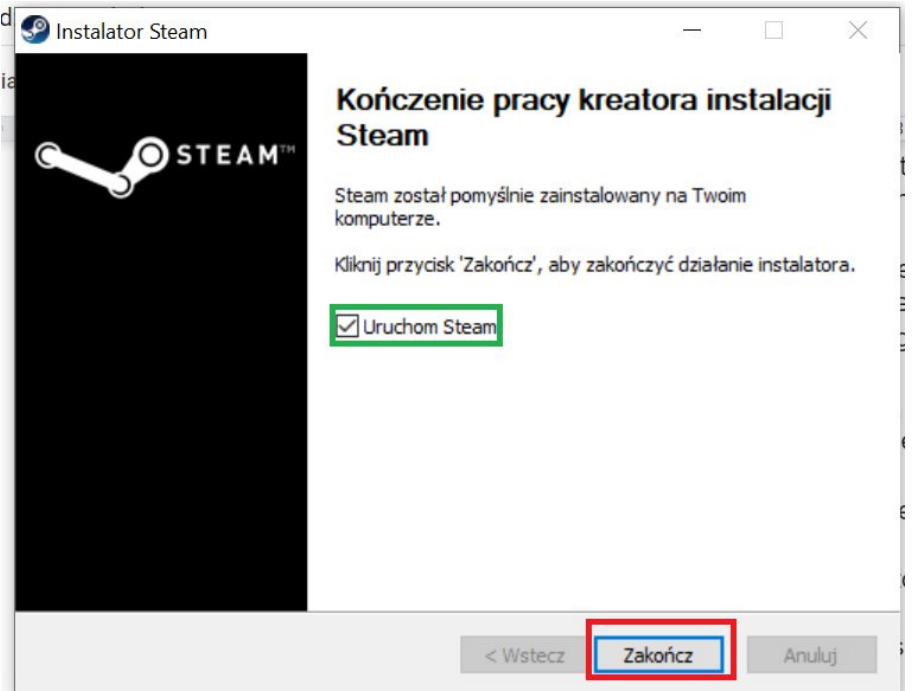

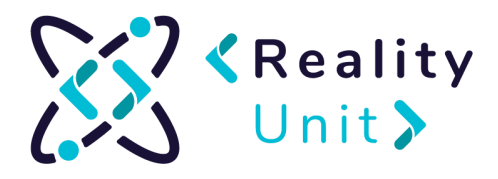

10. Pojawi się okno aktualizacji, która się zainstaluje. Następnie wyskoczy okno logowania. Wybierz opcję **Stwórz nowe konto**

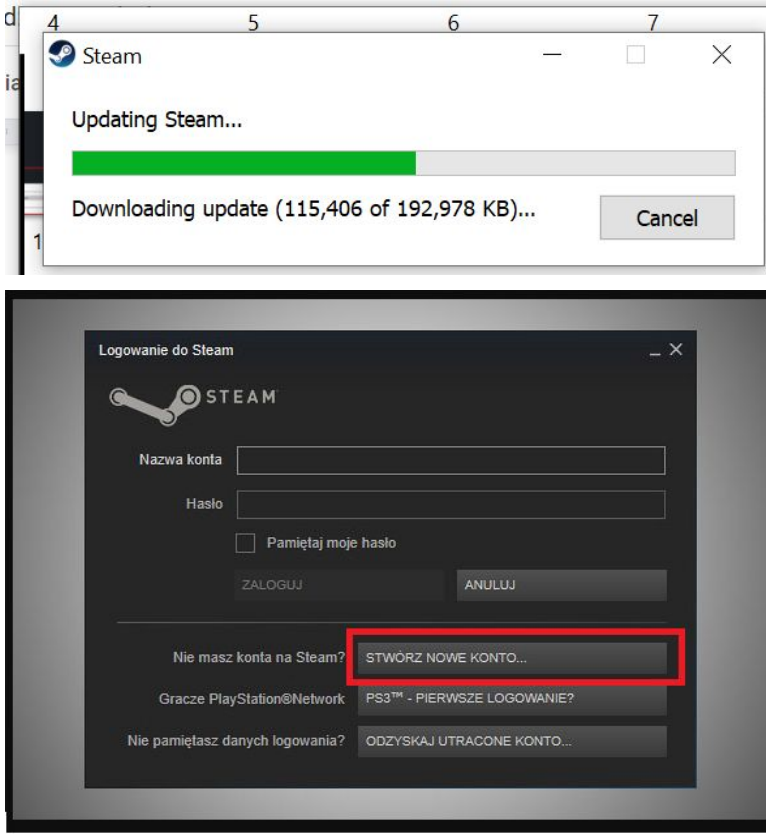

11. Uzupełniamy formularz:

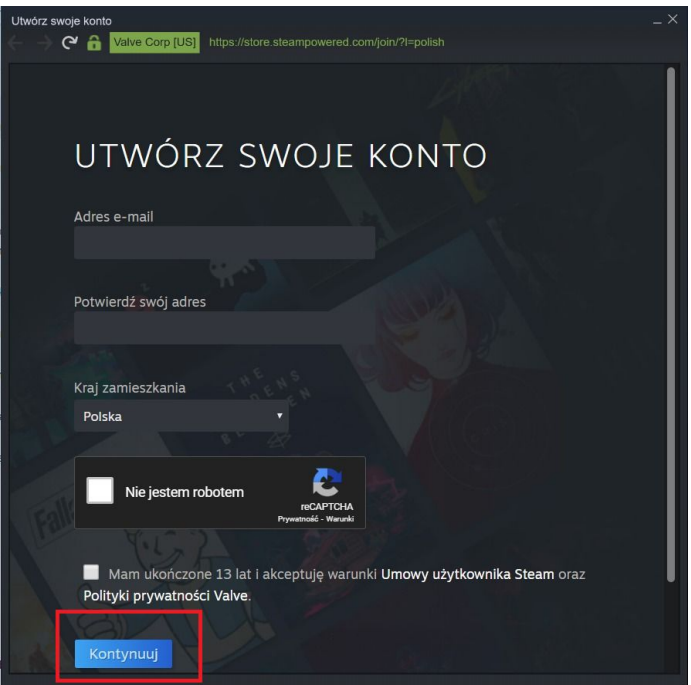

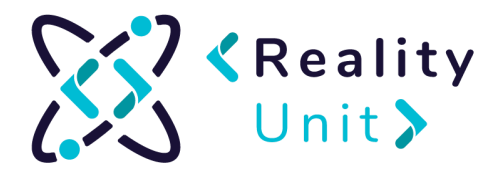

12. 11. Na maila podanego w formularzu przyjdzie wiadomość potwierdzająca utworzenie konta. Należy ją otworzyć i potwierdzić klikając **Zweryfikuj mój adres e-mail**:

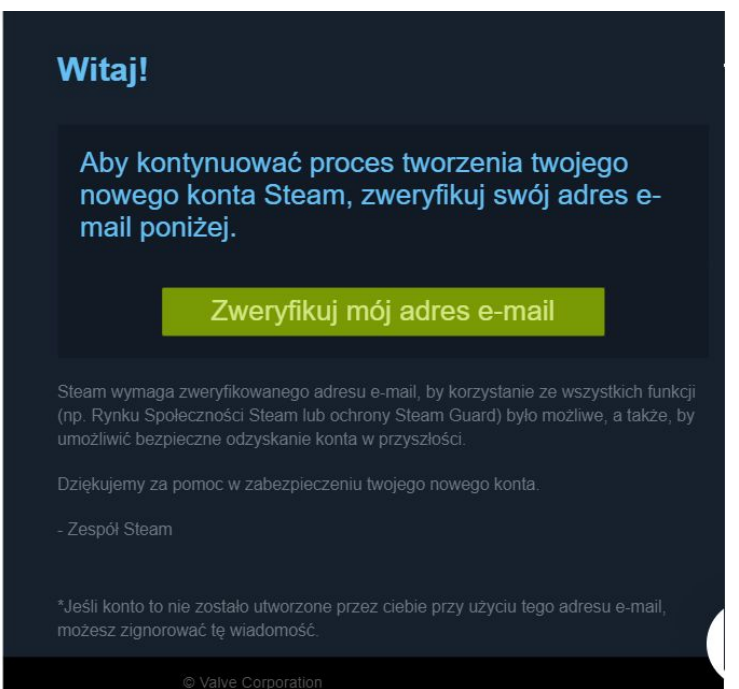

13. Dokończ wypełnianie formularza w aplikacji.

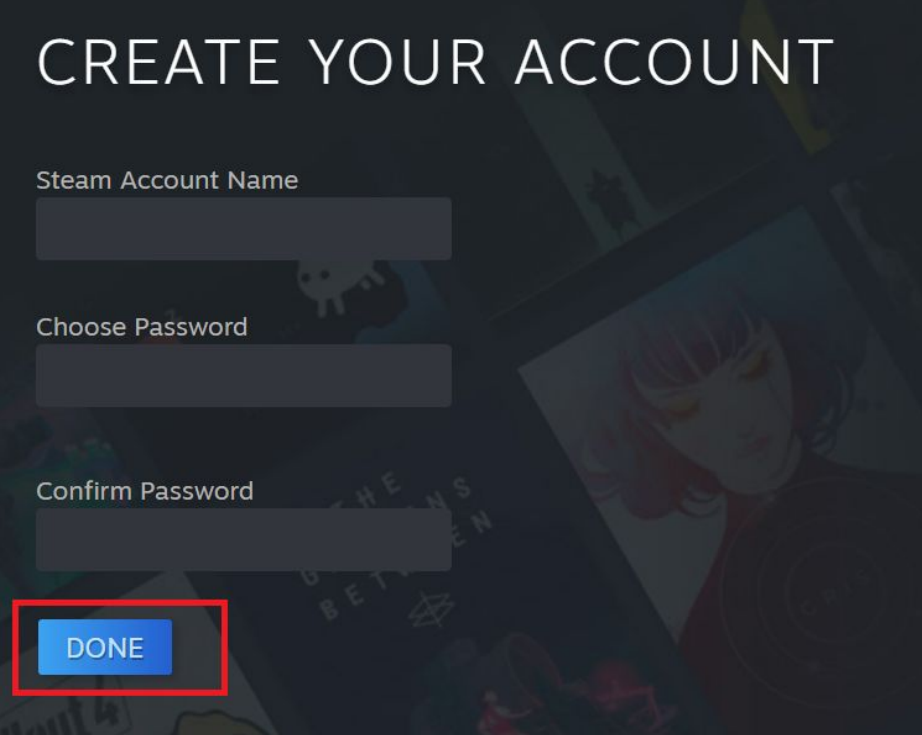

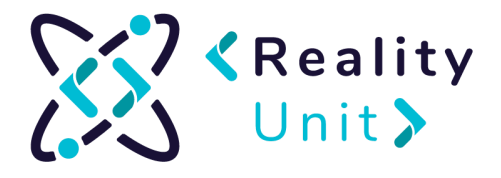

### Instrukcja uruchomienia VRChat bez okularów VR

- 1. Uruchamiamy program **Steam <https://store.steampowered.com/>**
- 2. Wybieramy zakładkę **Sklep <https://store.steampowered.com/>**

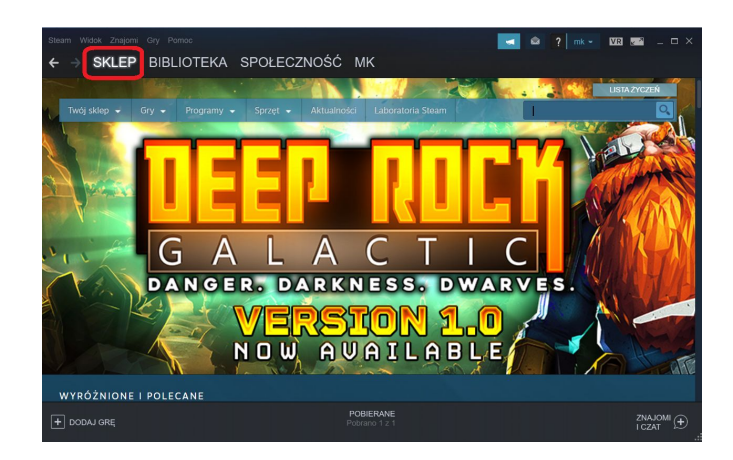

3. W polu wyszukaj wpisujemy **VRChat** i wybieramy pokazującą się opcje. (Jeśli się nie pojawi wciskamy przycisk enter lub klikamy link: <https://store.steampowered.com/app/438100/VRChat/>

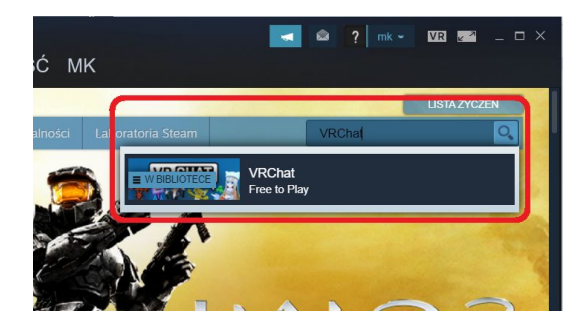

4. Zjeżdżamy na dolną część okna i wybieramy opcję **Zagraj**

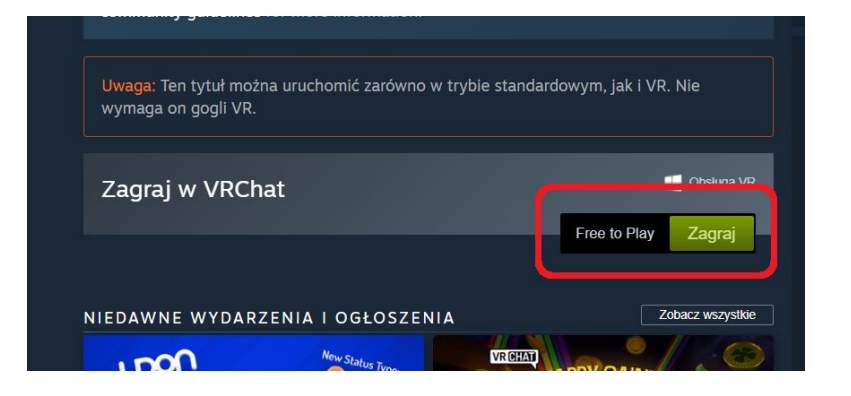

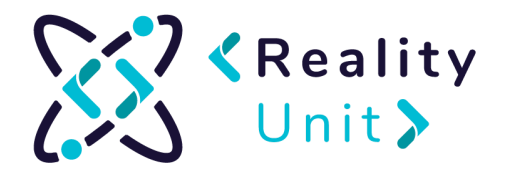

5. Klikamy przycisk Dalej oraz akceptujemy zasady regulaminu. Rozpocznie się pobieranie.

6. Żeby sprawdzić aktualny stan pobierania wciskamy pasek **POBIERANIE** na dole ekranu

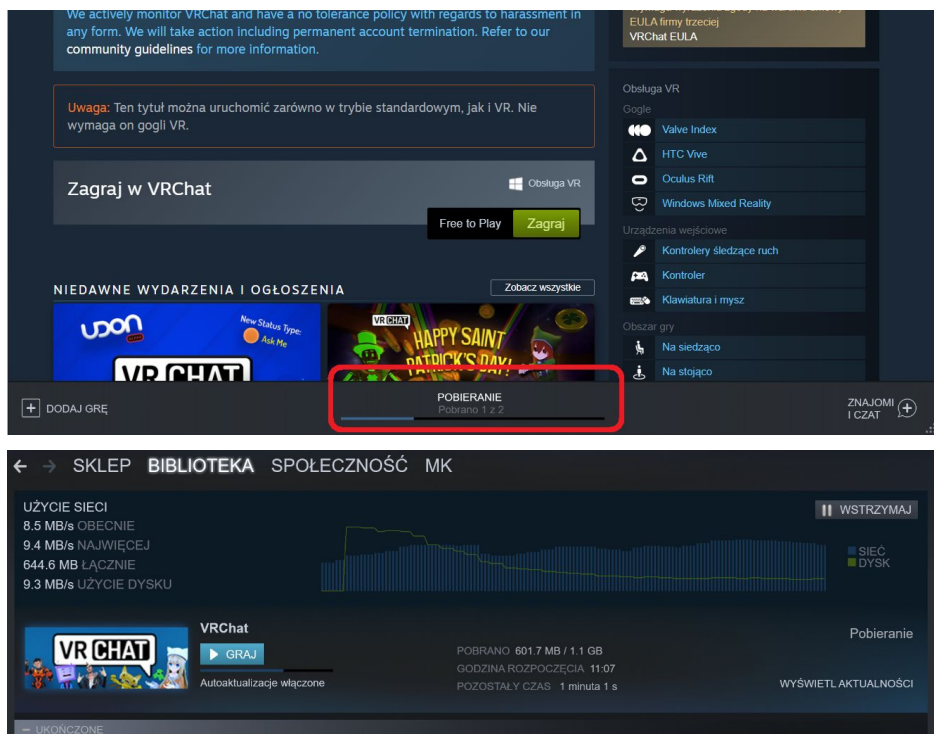

7. Po zainstalowaniu przechodzimy do zakładki **Biblioteka**, wybieramy **VRChat** i klikamy **Graj**

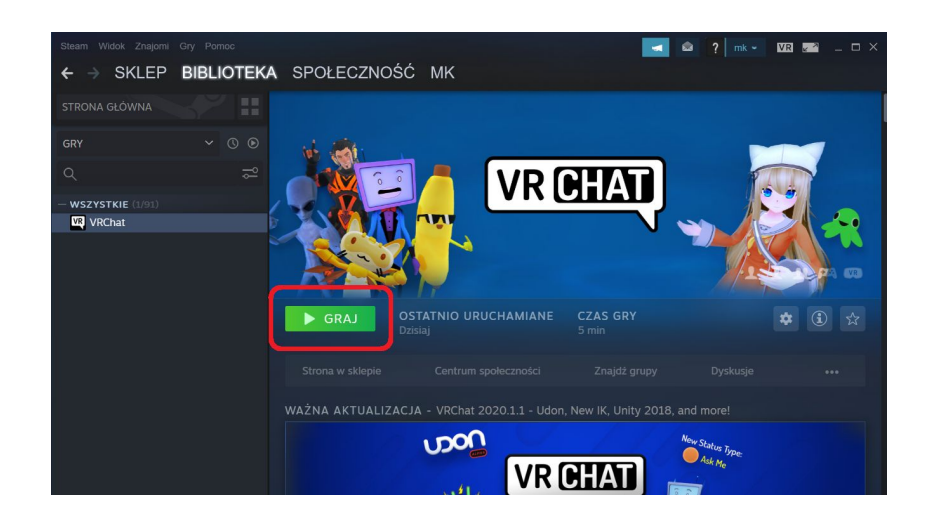

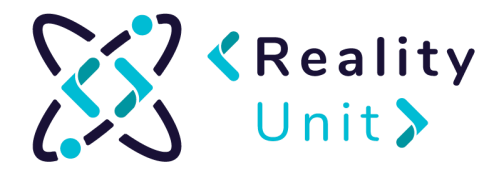

8. Po uruchomieniu wybieramy opcję Create Account

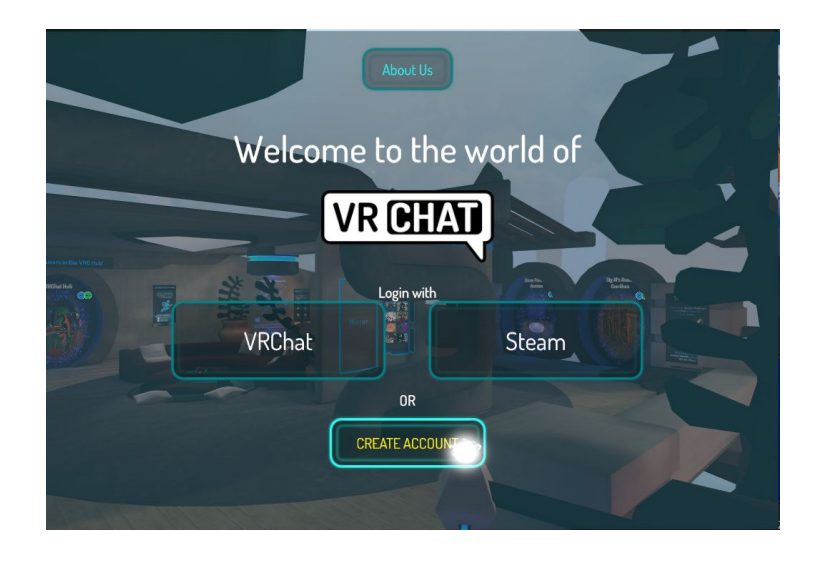

9. Otworzy nam się przeglądarka. Uzupełniamy formularz:

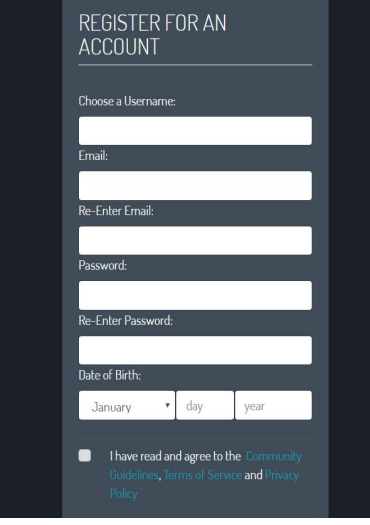

10. Wybieramy opcję Create Account:

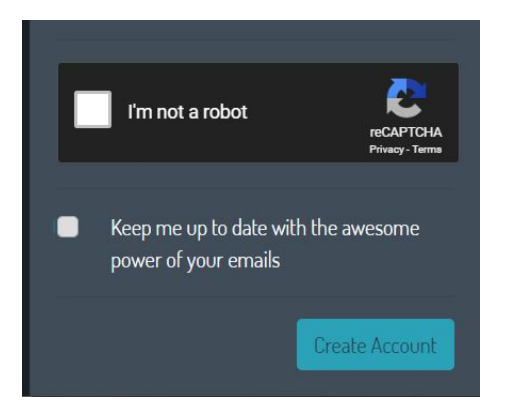

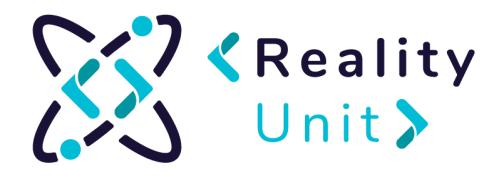

11. Na maila podanego w formularzu przyjdzie wiadomość potwierdzająca utworzenie konta. Należy ją otworzyć i potwierdzić klikając w link:

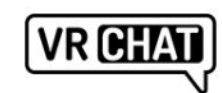

Welcome to VRChat, mk\_realityunit!

Click here to confirm your e-mail address!

Read our FAQ to get started.

12. Wracamy do gry i wybieramy opcję Login with VRChat:

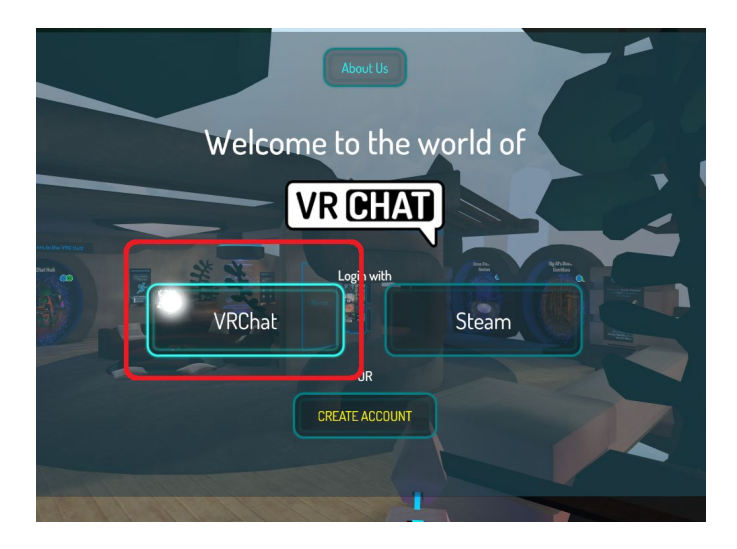

13. Wpisujemy dane i wybieramy opcję **Done.**

14. Zapraszanie znajomych. VRChat zezwala na tworzenie dwóch rodzajów przestrzeni wirtualnych - ogólnodostępną oraz na zaproszenie. Zakłada się, iż prezentować będziemy wersję na zaproszenie. Jednorazowo w przestrzeni VRChat może znajdować się określona liczba osób - maksymalnie 40 (rekomendowana 30). W celu ochrony przepustowości pokoju będzie on dostępny na zaproszenie, aby tylko "maksymalna" liczba osób mogła znajdować się w pomieszczeniu.

15. Celem zaproszenia danej osoby do wirtualnego, zamkniętego pomieszczenia, należy najpierw uczynić z nich swoich znajomych.